# 1. ABOUT THIS DOCUMENT

This document is the official manual for WeChat's payment APIs. As such, it is the tutorial for technical architects, R&D engineers, testing engineers and service engineers for the integrated WeChat payment system, which includes vendors' systems such as online shopping platforms, cashier systems, or automatic smart POS systems. The following topics are designed to be read in order and there are references to topics "previously seen" and topics "yet to come". These references are linked accordingly and it should generally not be a problem to read ahead on other topics.

# 2. TERMS USED IN THIS DOCUMENT

# 1. Payment Method

1) Quick Pay

The Payer shows their bar code or QR Code on WeChat's Quick Pay page to the Vendor to scan in order to pay directly. This mode applies to offline payment scenarios.

2) QR Code Payment

The Vendor generates a transaction QR Code according to the WeChat Payment Protocol and the Payer goes to "Scan QR Code" in their WeChat in order to complete payment. This mode is applicable to payments made on websites, physical stores, media advertising, or other scenarios.

3) In-App Web-based Payment

The Payer opens the Vendor's HTML5 pages on their WeChat and calls the WeChat payment module via the JSAPI interface to pay their transaction. This mode is applicable in the following scenarios:

- The Payer enters the Vendor's official account and completes their payment on the transaction page;
- The Payer's friend shares the Vendor's payment URL in a chat or in Moments and the payer clicks the link to complete their payment;
- The Payer scans the payment QR Code displayed within the Vendor's page and opens it in a browser to complete their payment.
- 4) In-App Payment

In-App payment also refers to a mobile-based payment in which the Vendor calls the WeChat payment module by using the open SDK integrated in their mobile-based app to pay for transactions.

# 2. Definitions

1) WeChat Official Account Admin Platform

The WeChat Official Account Admin Platform serves as the application entry and management platform for official accounts. Using this platform, vendors can submit their basic information, business data and financial information for enabling WeChat payment.

- URL: http://mp.weixin.qq.com。
- 2) WeChat Open Platform

The WeChat Open Platform serves as the entry point for a vendors' app to access to the WeChat payment open API. Using this platform, vendors can apply for WeChat in-app payment.

URL: http://open.weixin.qq.com。

3) WeChat Vendor Platform

The WeChat Vendor Platform serves as the functional hub for vendor features related to WeChat payment, including parameter settings, payment data query and statistics, online refunds, mobile coupon management, and other features.

URL: http://pay.weixin.qq.com。

4) WeChat Payment System

The WeChat Payment System is the generic term for the backend services processing system for APIs, account system, and the callback notification system for the WeChat payment process.

5) Vendor Point of Sale Terminal

The Vendor Point of Sale Terminal refers to the POS system commonly used by a cashier that helps record product data, create orders, assist the Payer's payment and print the transaction bill. When integrating with WeChat payment, this system requires the development and testing of a POS system.

6) Vendor Backend System

The Vendor Backend System is the generic term for the Vendor's backend services processing system, and includes the Vendor's website, checkout system, purchase-sale-stock system, delivery system, and customer service system.

7) Scanner

The Scanner is used to help the Vendor's system to quickly read coding data within an image. Based on the type of image coding, the vendor can use a QR Code scanner or a bar code scanner. In terms of scanner types, there are infrared scanners and laser scanners.

8) Vendor Certificate

The Vendor Certificate is a binary file provided by WeChat, which is used as a certificate to identify the Vendor's identity when the Vendor's system initiates a request session with WeChat's backend payment server.

9) Signature

The Vendor's backend and the WeChat payment system create the same signature based on the same secret key and algorithm and use it to verify each other's identity. The signature algorithm is created and provided by WeChat. Commonly used signature modes are MD5, SHA1, SHA256, and HMAC.

10) JSAPI-based Web Payment

JSAPI-based Web Payment also refers to the above-mentioned In-App web-based payment. Using this method, the Payer can click a URL in an official account, Moments or a chat, and scan a QR Code using WeChat to open the Vendor's HTML5 page to complete their payment.

#### 11) Native Payment

Native Payment refers to Quick Pay on WeChat. Using this method, the Vendor creates a QR Code using the WeChat payment protocol. The Payer then scans the QR code to confirm the transaction, and enters their payment password to complete the payment.

#### 12) Payment Password

A Payment Password is set independently by the Payer when enabling WeChat payment, and is used to confirm their payment and authorize transactions. This password is different from their WeChat password used to log in to WeChat.

#### 13) OpenID

OpenID is used to share a user's identity to an official account, and is different between official accounts. The Vendor's backend obtains the Payer's OpenID during login authorization, payment notifications, and when calling the Query Order API. With OpenID, the system can check whether the payment-related operations are done by the same payer and send service feeds and templated messages to the Payer.

### 3. PAYMENT ACCOUNT

Vendors can apply for a payment method on the WeChat Official Account Admin Platform (for Native Quick Pay and In-App Web-based Payment) or the WeChat Open Platform (for In-App Payment) as instructed. After the WeChat payment staff receives and reviews the application, the corresponding payment permission will be opened for the Vendor. The Vendor will then receive an email containing required payment instructions from the WeChat Payment Assistant, as shown in Figure 3.1.

# 6 微信 | 商户平台

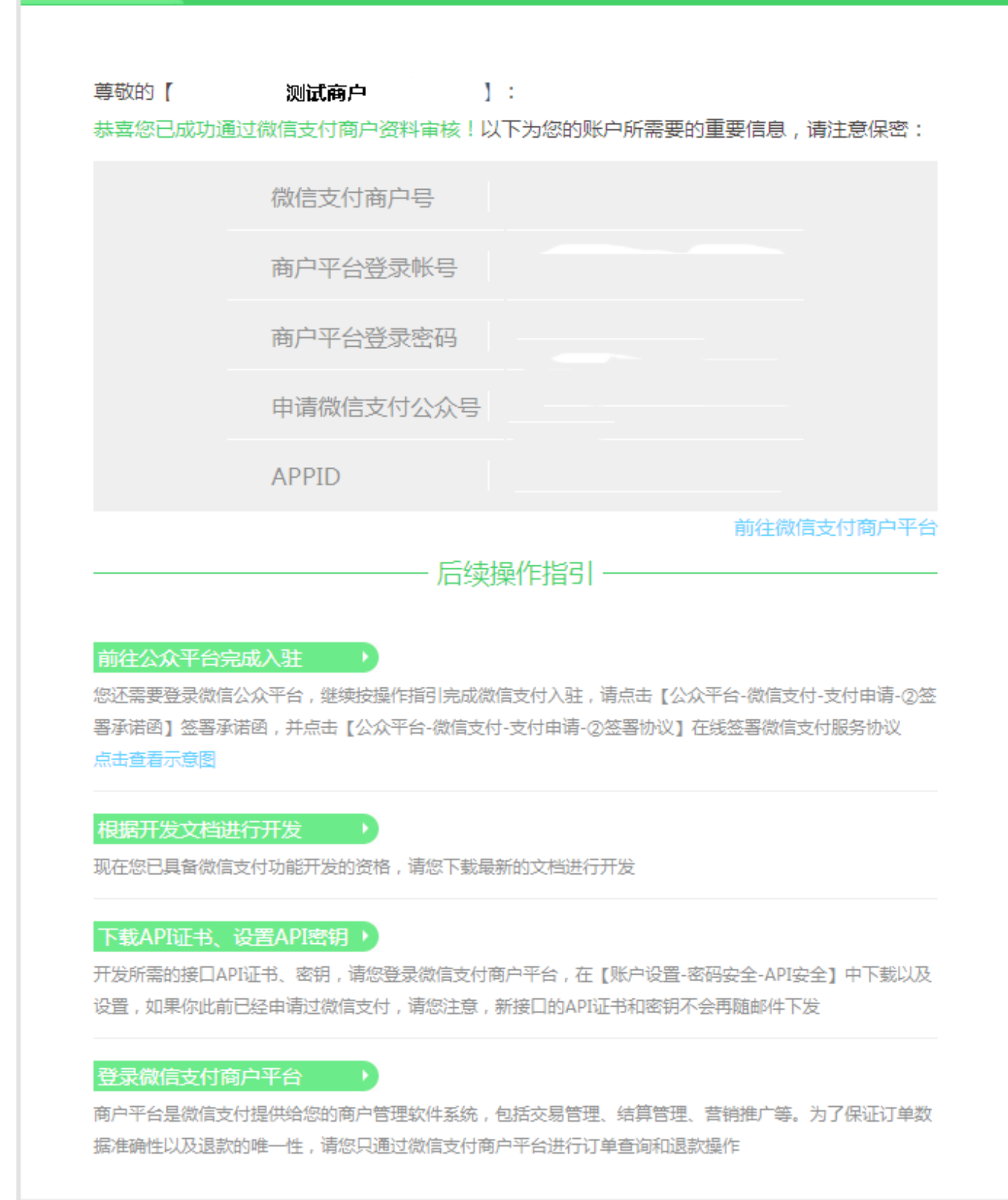

# Figure 3.1 Email Template for Application Approval

Table 3.1 shows the relation between email parameters and API parameters.

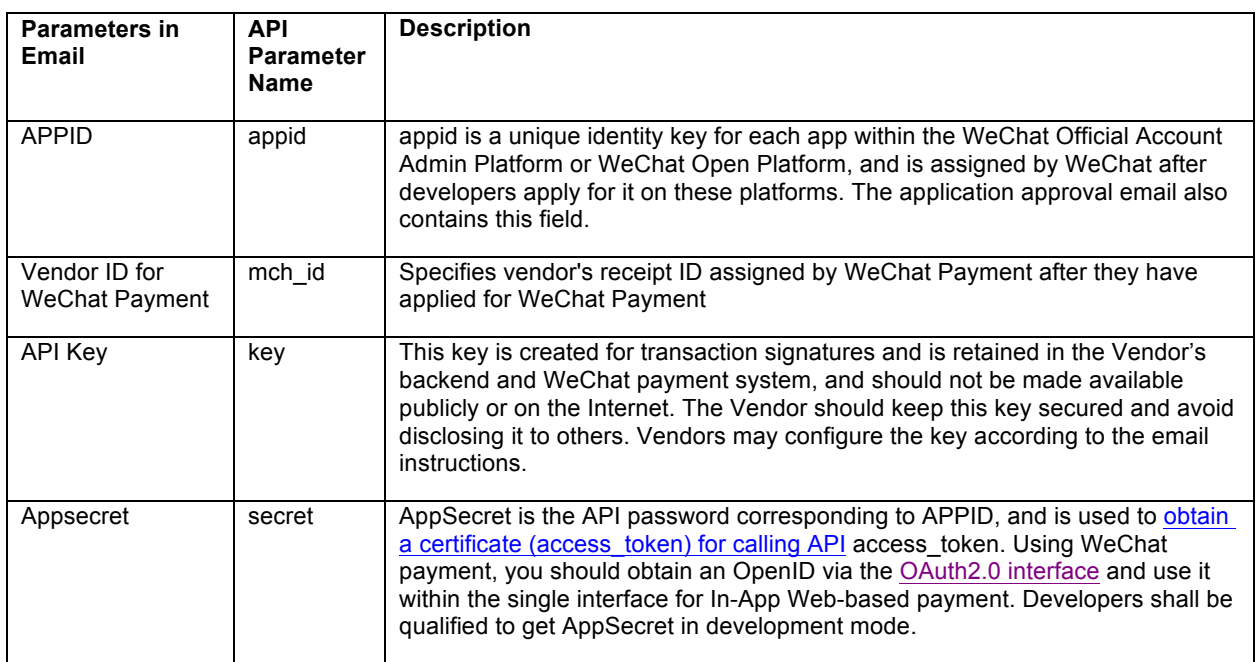

### Table 3.1 Account parameters

# 4. API RULES

# 1. Protocol Rules

The following specifies the rules for calling the API when a vendor accesses WeChat payment:

#### Table 4.1 API Rules

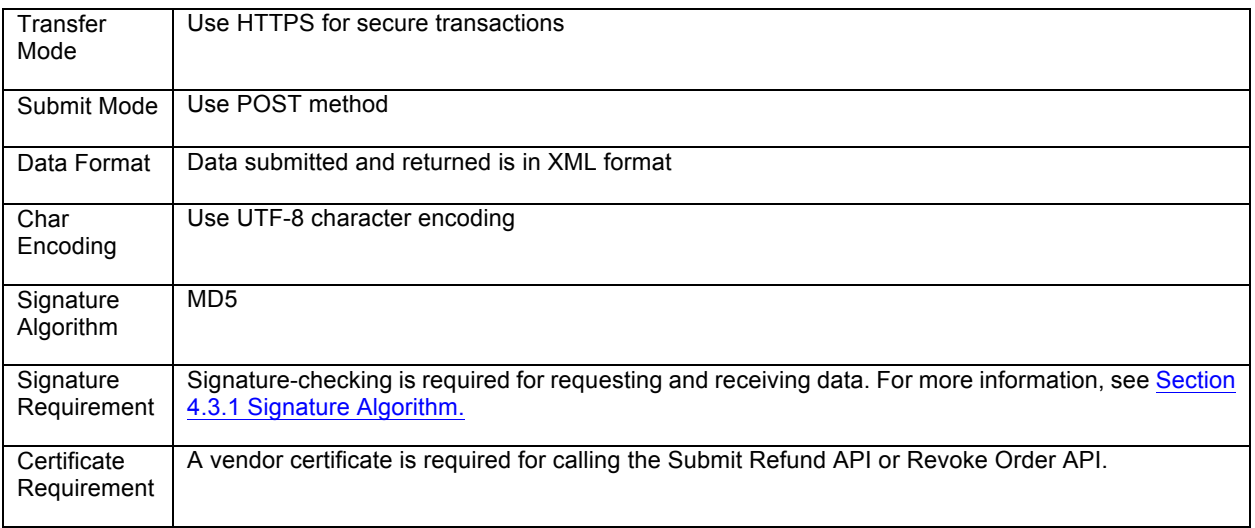

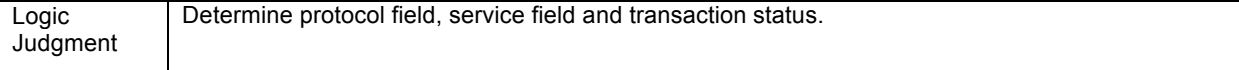

# 2. Parameter Specifications

1) Payment Amount

The currency type for transaction is CNY (Chinese yuan) by default. The unit used in payment amount is 【cent】 and must be an integer. However, the unit 【yuan】 is used in the transaction amount when downloading transaction history.

For foreign transactions, the transaction amount will use the smallest unit of currency, but the reference value must be an integer without decimals. For example, using a currency type of "United States dollars" a reference value of "1750" in the payment amount would be equivalent to US\$17.50.

2) Currency Type

The list of currency types is as below:

GBP: Great Britain pound

HKD: Hong Kong dollar

USD: United States dollar

JPY: Japanese yen

- CAD: Canadian dollar
- AUD: Australian dollar
- EUR: Euro cent
- NZD: New Zealand Dollar
- KRW: South Korean won

Notes: The currency type for payment and refund must be identical.

3) Time Protocol

China Standard Time (UTC+08) is used in this document. If the Vendor is not in this time zone, they should convert their current time into China Standard Time. For instance, if a vendor is in London at the local time of November 11, 2014 0:00, it will be November 11, 2014 8:00 AM in Beijing.

4) Timestamp

Taking China Standard Time (UTC+08) as the standard time zone, a timestamp is calculated as seconds since 1970/01/01 00:00:00 UTC and is the required method to store timestamps in this document. Note: Milliseconds should be rounded to seconds (10-digits).

5) Vendor's Order Number

The order number for a payment is defined by the vendor and must be unique. We suggest adding a random sequence to the end of the current time in order to create a unique

and sequenced number. The original order number is used when initiating a payment again in order to avoid duplicate transactions. However, orders that are paid, closed or revoked (for more information, see Section 9 "Public API") cannot be paid again.

# 3. Security Specifications

1 Signature Algorithm

General steps to create a signature:

Step 1: Presume all data sent and received is the set M. Sort non-empty values in M in ascending alphabetical order (i.e. lexicographical sequence), and join them into string A via the corresponding URL key-value format (e.g. key1=value1&key2=value2…).

Notes:

- $\triangleright$  Sort parameter names in ascending alphabetical order based on their ASCII encoded names (e.g. lexicographical sequence);
- $\triangleright$  Empty parameter values are excluded in the signature;
- $\triangleright$  Parameter names are case-sensitive;
- $\triangleright$  When checking returned data or a WeChat push notification signature, the transferred sign parameter is excluded in this signature as it is compared with the created signature.

Step 2: Add "key= (API key value) to the end of stringA to get stringSignTemp, perform MD5 arithmetic on stringSignTemp, convert all result chars to upper case, thus get sign's value (signValue).

Example:

For the following transferred parameters:

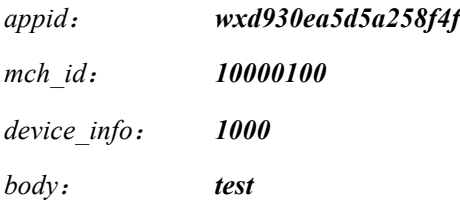

*nonce\_str*: *ibuaiVcKdpRxkhJA*

(1) Sort ASCII code of parameter names by lexicographical sequence based on the format of "key=value"

*stringA="appid=wxd930ea5d5a258f4f&body=test&device\_info=1000&mch\_id=10000100 &nonce\_str=ibuaiVcKdpRxkhJA";*

(2) Join API keys

*"*

*stringSignTemp="stringA&key=192006250b4c09247ec02edce69f6a2d"*

*sign=MD5(stringSignTemp).toUpperCase()="9A0A8659F005D6984697E2CA0A9CF3B7*

Obtain data to be transferred below:

```
<xml>
     <appid>wxd930ea5d5a258f4f</appid>
     <mch_id>10000100</mch_id>
     <device_info>1000<device_info>
     <body>test</body>
     <nonce_str>ibuaiVcKdpRxkhJA</nonce_str>
     <sign>9A0A8659F005D6984697E2CA0A9CF3B7</sign>
<xml>
```
WeChat provides online signature tools for this API: URL1.

2 Random String Algorithm

nonce\_str is included in WeChat payment API protocols to ensure unpredictability for signatures. We suggest calling the random() function to create a signature and convert its value into a string.

- 3 Vendor Certificate
- 1) Obtain Vendor Certificate

APIs related to payment rollbacks (such as refunds or revoked orders) require a vendor's certificate. The certificate is issued to vendors via an email notification after the vendor applies for WeChat payment successfully. There are four certificates that might be required as indicated below:

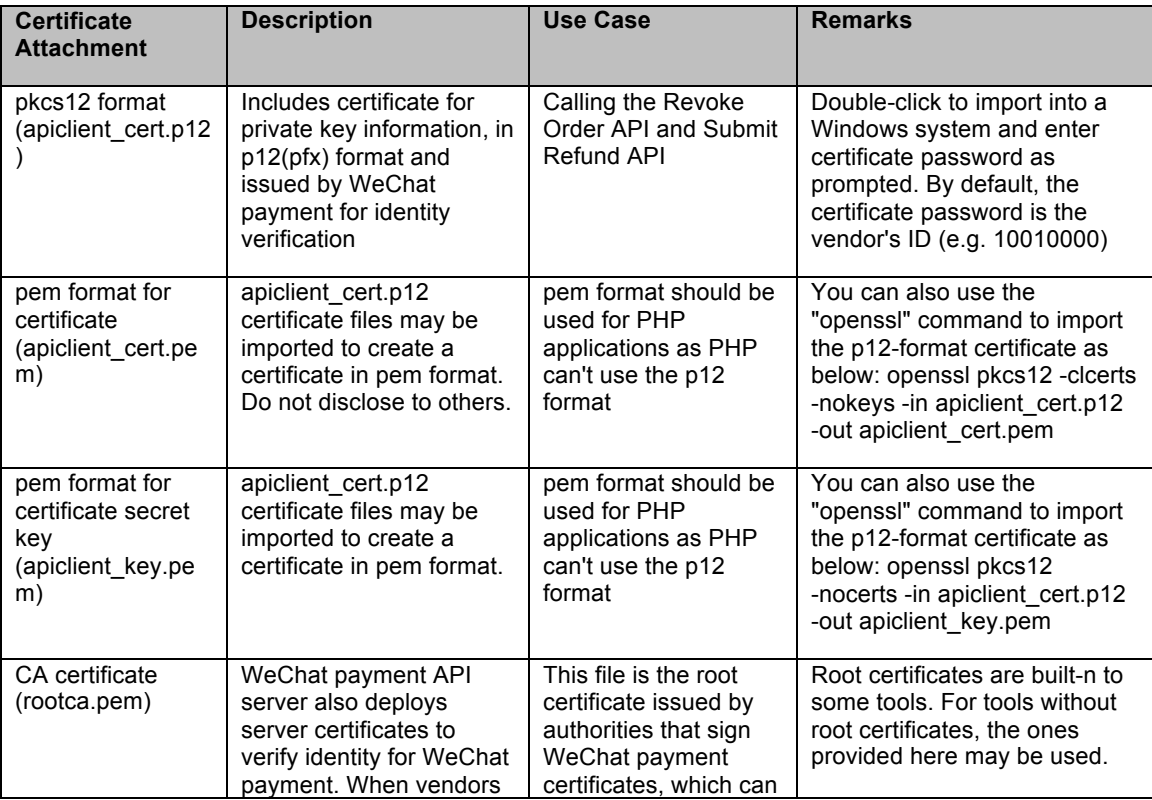

Table 4.2: Certificate Description

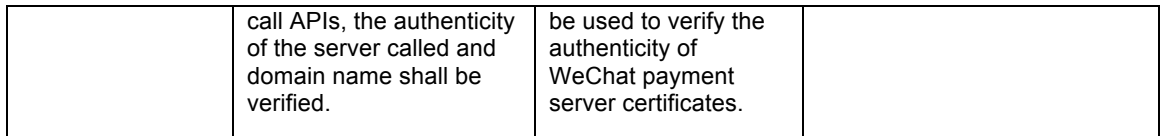

2) Use Vendor Certificate

- apiclient cert.p12 is vendor's certificate files for all R&D operations except PHP-based development.
- $\blacktriangleright$  Vendors using a .NET environment should ensure that their framework version is greater than 2.0. They can double-click to install the certificate "apiclient cert.p12" before using.
- The default password for the calling vendor's certificate and installation is vendor's ID (mch\_id).
- "apiclient cert.pem" and "apiclient key.pem" are required for PHP-based development, and rootca.pem is CA certificate.

For more invocation examples, see Demo outbound links provided by WeChat payment.

### 3) Vendor Certificate Security

Certificate files should not be stored in a virtual directory on the web server. Instead, they should be placed in a directory with strict access control in order avoid the certificate being downloaded by others. The Vendor's server should also be free from viruses and trojan horses to avoid potential certificate theft.

4 Vendor's Callback API Security

In many network environments, HTTP requests bear the risk of DNS spoofing, unwanted pop-ups, and data theft and modifications. The Vendor's callback API should use HTTPS to ensure data transfer security. For this reason, we suggest all vendors use HTTPS for all WeChat payment callbacks. For more information, see the HTTPS Building Guide.

# 5. QUICK PAY PROGRAMMING GUIDE

### 1. Use Case

Step 1: After logging in to WeChat, the Payer enters "Quick Pay" in "Me"->"Wallet", as shown in Figure 5.1;

Step 2: Cashier creates a transaction order and the Payer confirms the payment amount displayed on the point of sale terminal;

Step 3: Cashier scans barcode or QR code shown by the Payer into the point of sale terminal and the transaction order is submitted to the transaction system on a WeChat payment server;

Step 4: After the payment request is received by the transaction system, the transaction system determines whether the Payers' payment password must be verified. If the payment password is not required, the payment is made directly. Otherwise, the Payer is prompted to enter their password, as shown in Figure 5.2. If the payment is successful, the Payers will see

a 'successful payment' message in WeChat, as shown in Figure 5.3; and if the payment fails, a payment error page will be displayed instead.

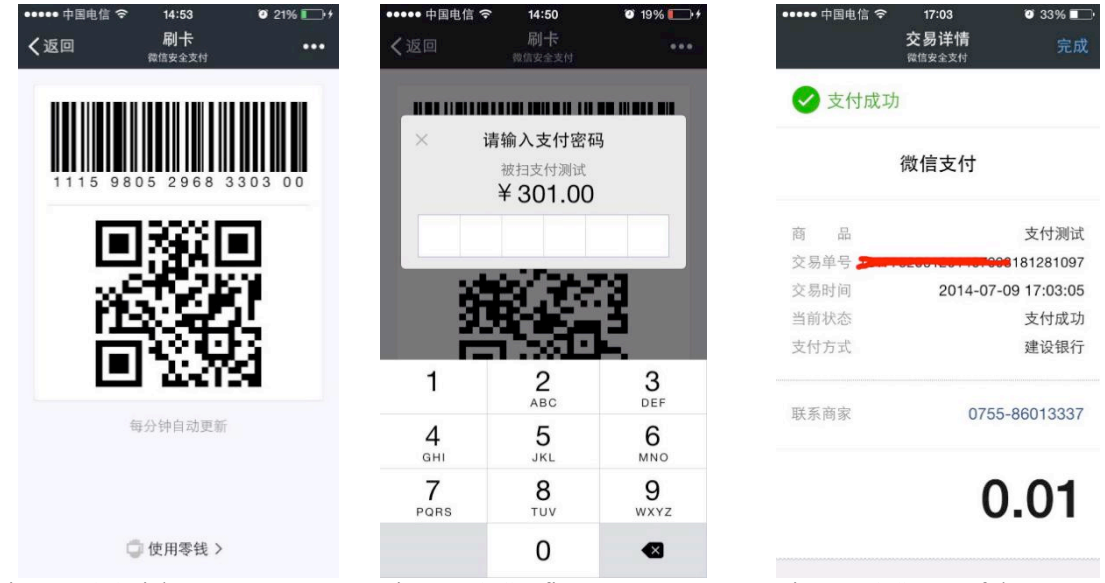

Figure 5.1 Quick Pay Figure 5.2 Confirm Payment Figure 5.3 Successful Payment

# 2. Payment Verification Code Rules

- The Payer's payment password must be verified for any transactions totaling more than 1000CNY;
- For transactions less than 1000 CNY, allow up to 5 password-exempt transactions per day for each WeChat account and require password verification after reaching this limit;
- Require password verification for any untrusted or suspicious transactions;

# 3. Participating Vendors

Users can experience this payment method for themselves at stores and shops that support WeChat Payment.

Convenience stores: 7-Eleven, Guoda36524, Hi-24, etc.

Chain drugstores: LBX Pharmacy, GuoDa Drugstore, Nepstar Drugstore, etc.

Department stores: Rainbow, etc.

# 4. Process for Vendors

Based on the Vendor's environment, a vendor may process a payment via backend access or via physical store access. Payment scenarios include payments requiring password-verification and payments that are exempt from password-verification.

#### 1 Access Mode - Vendors' Backend Access

This mode is applied to vendors who are equipped with a unified backend. In this mode, the Cashier communicates with the vendor's backend first and the backend will subsequently send transaction requests to and receive results from the WeChat payment system.

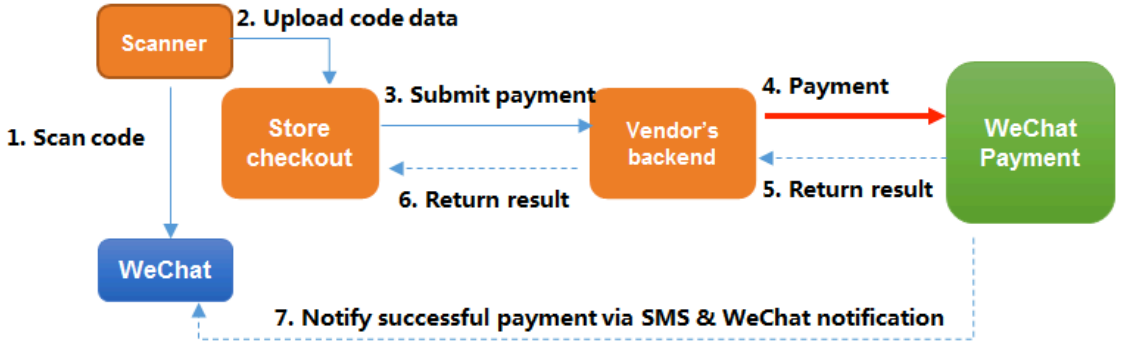

Figure 5.4 Vendors' Backend Access Process

### 2 Access Mode -- Physical Store Access

This mode is applied to vendors who communicate with the WeChat payment system via a public network. In this mode, the Cashier initiates a transaction request and handles returned results directly with the WeChat payment system. However, the Vendor can process other transactions between their physical stores and backend based on their requirements.

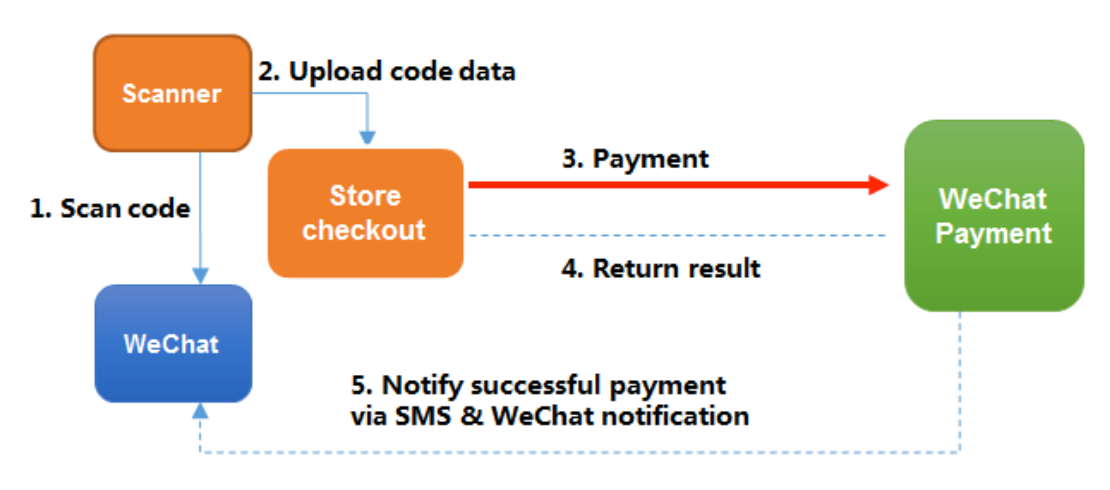

Figure 5.5 Physical Store Access Process

# 3 Password-Exempt Payment Process

This section uses the Vendor's backend access mode to illustrate the payment process, as shown in the sequence chart below.

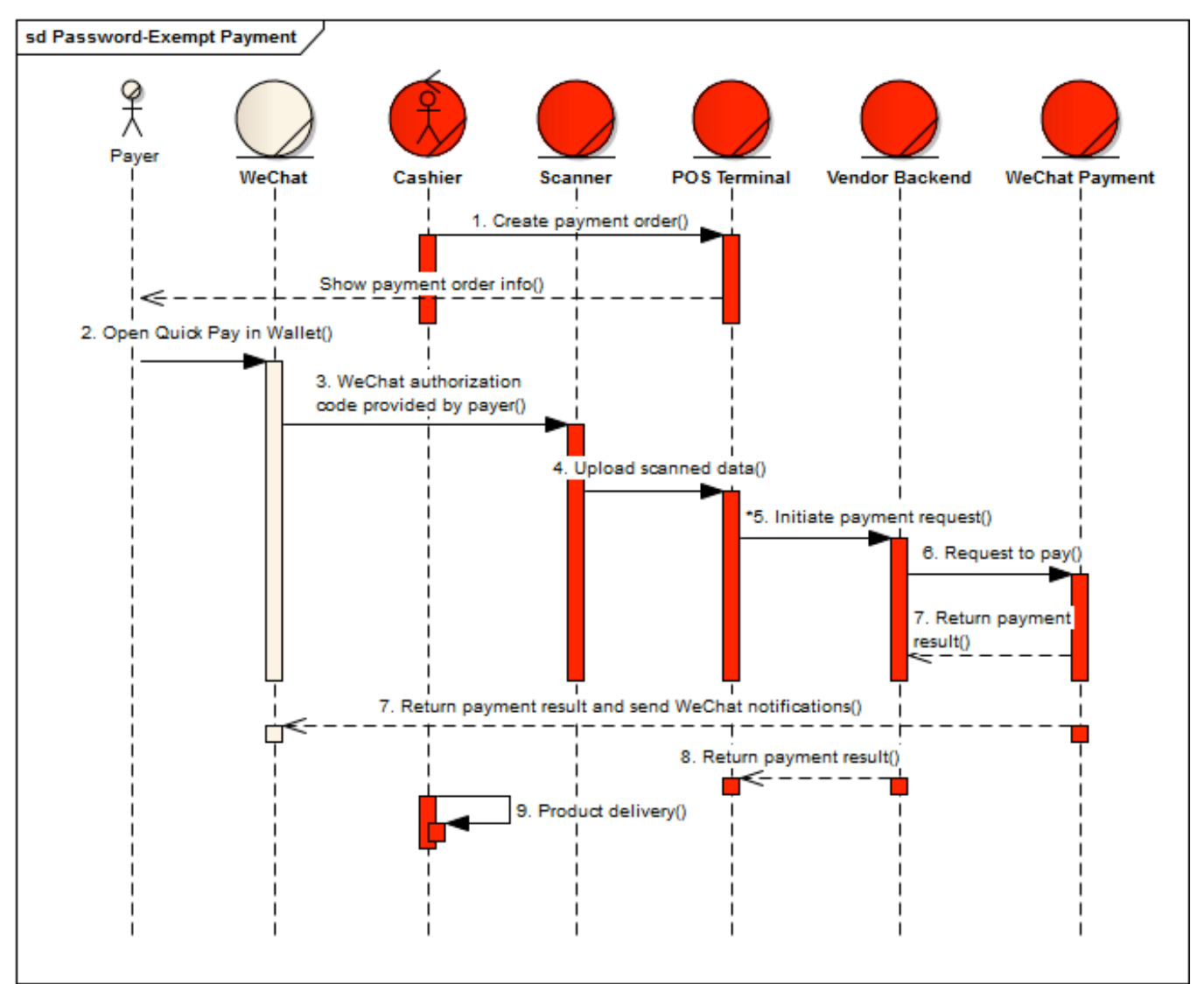

Figure 5.6 Sequence Chart of Password-Exempt Payment Password-exempt payment steps:

- 1) The Cashier creates a payment order on their point of sale terminal and shows the payment amount to the Payer;
- 2) Payer opens WeChat and enters "Quick Pay" in "Me"->"Wallet";
- 3) Cashier scans the bar code on the "Quick Pay" screen via their scanner;
- 4) Scanner reads and transfers the code data to the Cashier's point of sale terminal;
- 5) The Cashier initiates payment request to Vendor's backend after receiving payment information.
- 6) The Vendor's backend handles the payment request sent by the physical store point of sale terminal and creates a signature for it, and then calls the 【Submit Quick Pay API】 to start a payment request to the WeChat payment system;
- 7) The WeChat payment system receives the Vendor's payment request, processes the data after validation, and returns a payment result to the Vendor's backend. If the transaction is successfully paid, the WeChat payment system sends the payment result to the Vendor and payer at the same time via SMS or via a WeChat message;
- 8) The Vendor's backend validates the signature to process relevant data, and sends the payment result to the Cashier's point of sale terminal.
- 9) The Cashier delivers goods to the Payer after receiving a successful payment result.
- 4 Password-Verification Payment Process

The password-verification payment process is quite similar to that of password-exempt payments. The first 5 steps are identical. During the password-verification payment process, the WeChat backend prompts the Payer for their payment password after the Vendor's backend calls the 【Submit Quick Pay API】to initiate a payment request. After the Payer has successfully verified their payment password, the API returns a USERPAYING status immediately to the Vendor's backend, and the Vendor's backend communicates to the WeChat payment system Query Order API in order to confirm whether the order was successfully paid for.

The password-verification payment process is shown in the following sequence chart:

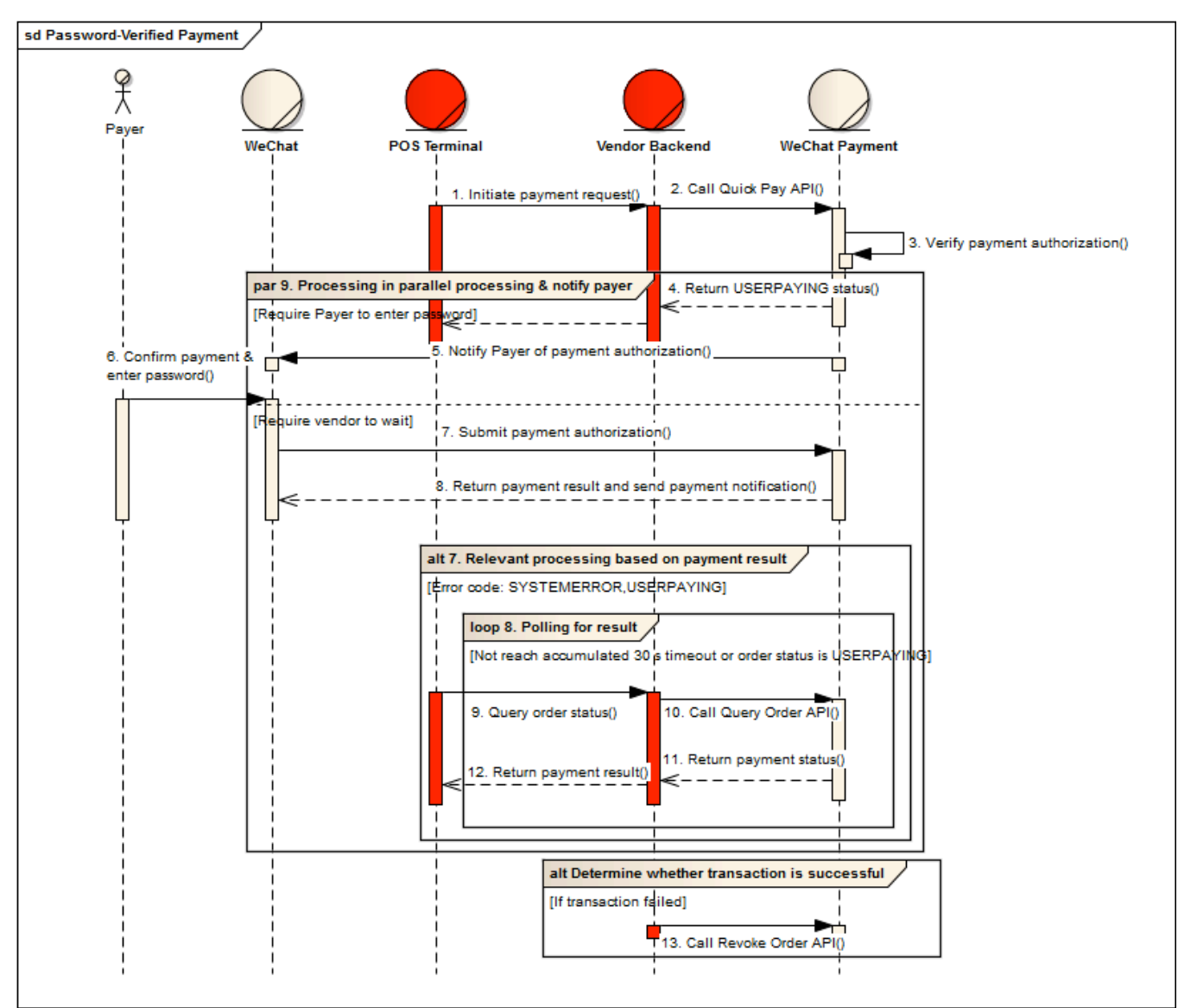

Figure 5.7 Process Diagram for Password-Verified Payment

Here we show only the steps that are different from those previously described.

- 1) The Cashier's point of sale terminal initiates a payment request to the Vendor's backend after creating the order;
- 2) The Vendor's backend calls the **[Submit Quick Pay API]** to create a payment transaction;
- 3) The WeChat payment system verifies the Vendors' request and determines whether password verification is required;
- 4) The WeChat payment system returns a USERPAYING status and the Vendor's backend sends a response containing a result to the Cashier's point of sale terminal;
- 5) WeChat payment system prompts the Payer to enter their payment password on their WeChat;
- 6) The Payer confirms the payment and enters their payment password;
- 7) The Payer submits verification after entering their password;
- 8) The WeChat payment backend returns a payment result after the Payer completes the transaction on WeChat and notifies the Payer of the result via SMS and a WeChat message;
- 9) The Vendor's backend receives USERPAYING status from the WeChat payment system and queries the actual payment result via the 【Query Order API】(For more information, see Public API);
- 10) If the WeChat payment system replies with a payment status of USERPAYING, the Vendor's backend calls the 【Query Order API】 every 5 seconds to determine the final actual payment status. If the Payer cancels their payment or delays their payment for more than 30 seconds, the Vendors' backend halts the polling process and calls the 【Revoke Order API】 to revoke the transaction.
- 5 Exception Handling

Follow the instructions below to troubleshoot any payment exceptions:

- 1) If the Payer cannot find their order in their transaction history when they're prompted of a payment error on WeChat, they will require the Vendor to initiate the order again; if the order is successfully paid for, the Vendor's backend calls the 【Query Order API】 to query the actual payment status again;
- 2) The Payer will need to repeat the payment process if they're prompted of a payment error caused by insufficient balance, an invalid card or for other reasons;
- 3) The Vendor's backend should call the 【Revoke Order API】(For more information, see Public API) to cancel a transaction whenever the transaction times out or the payment fails;
- 4) The Vendor's backend should send a payment error message to the Cashier's point of sale terminal when it is caused by an abnormal bank system error, insufficient balance, unsupported bank, or for any other reason;
- 5) Depending on the type of error code returned, the transaction may be canceled. For details, see API Return Error Code List.

# 6. PUBLIC API

.

The Public API serves as the common API interface to be called to access a variety of supplemental functions. Vendors can choose to integrate these functions based on their needs. The Public API includes the Unified Order, General Notification, Query Order, Close Order, Submit Refund, Refund Query, Download Transaction History and Short URL Conversion functions, which are elaborated in the following subsections.

# 1. Submit Quick Pay API

### 1 Use Case

After the Cashier scans a bar or QR code on the Quick Pay page shown by the Payer, the payment parameters are transferred to the Vendor's backend. The Vendor's backend calls the Submit Quick Pay API to initiate a payment.

### 2 URL

https://api.mch.weixin.qq.com/pay/micropay

3 Certificate Requirements

No certificate is required.

# 4 Parameter Settings

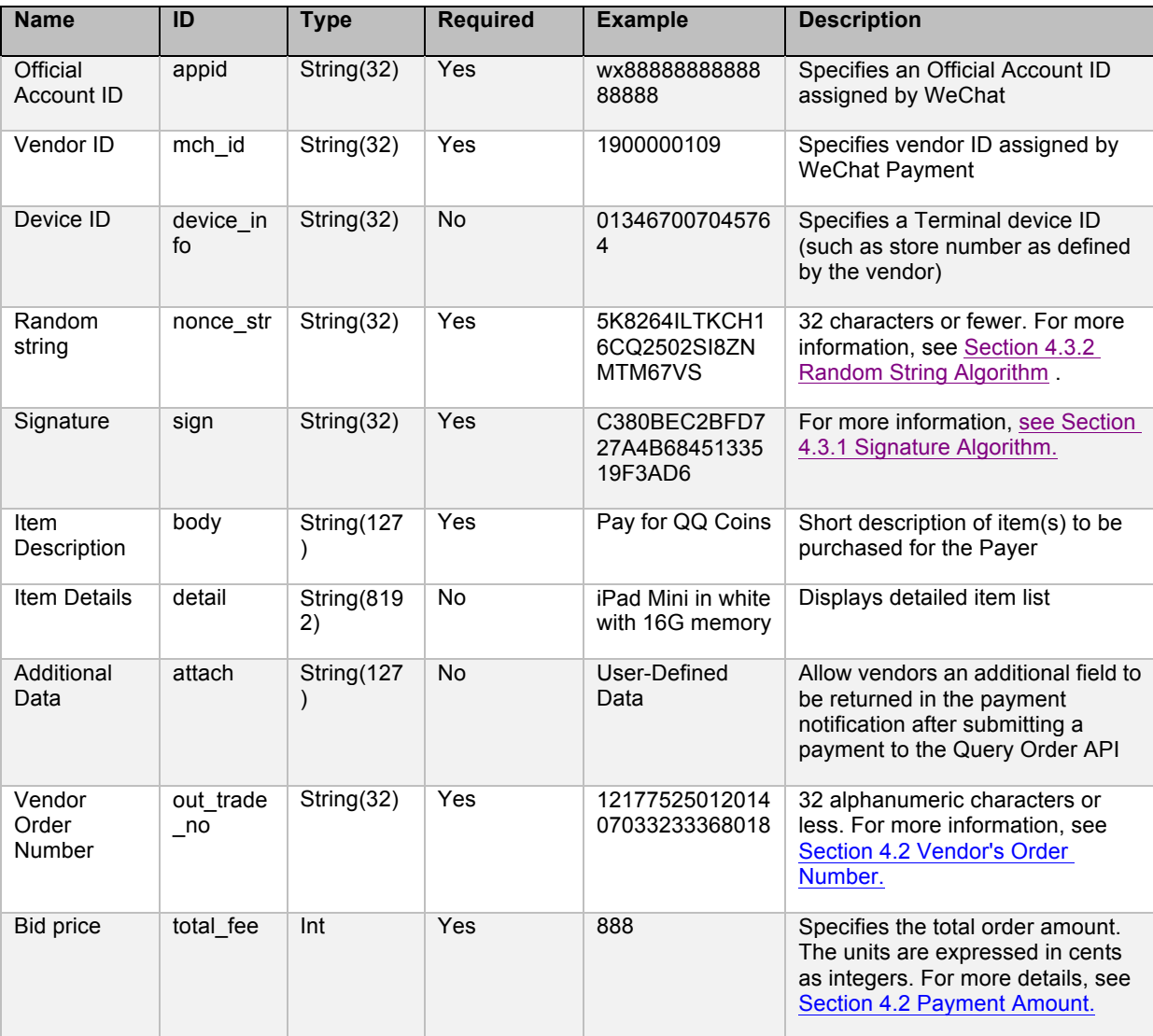

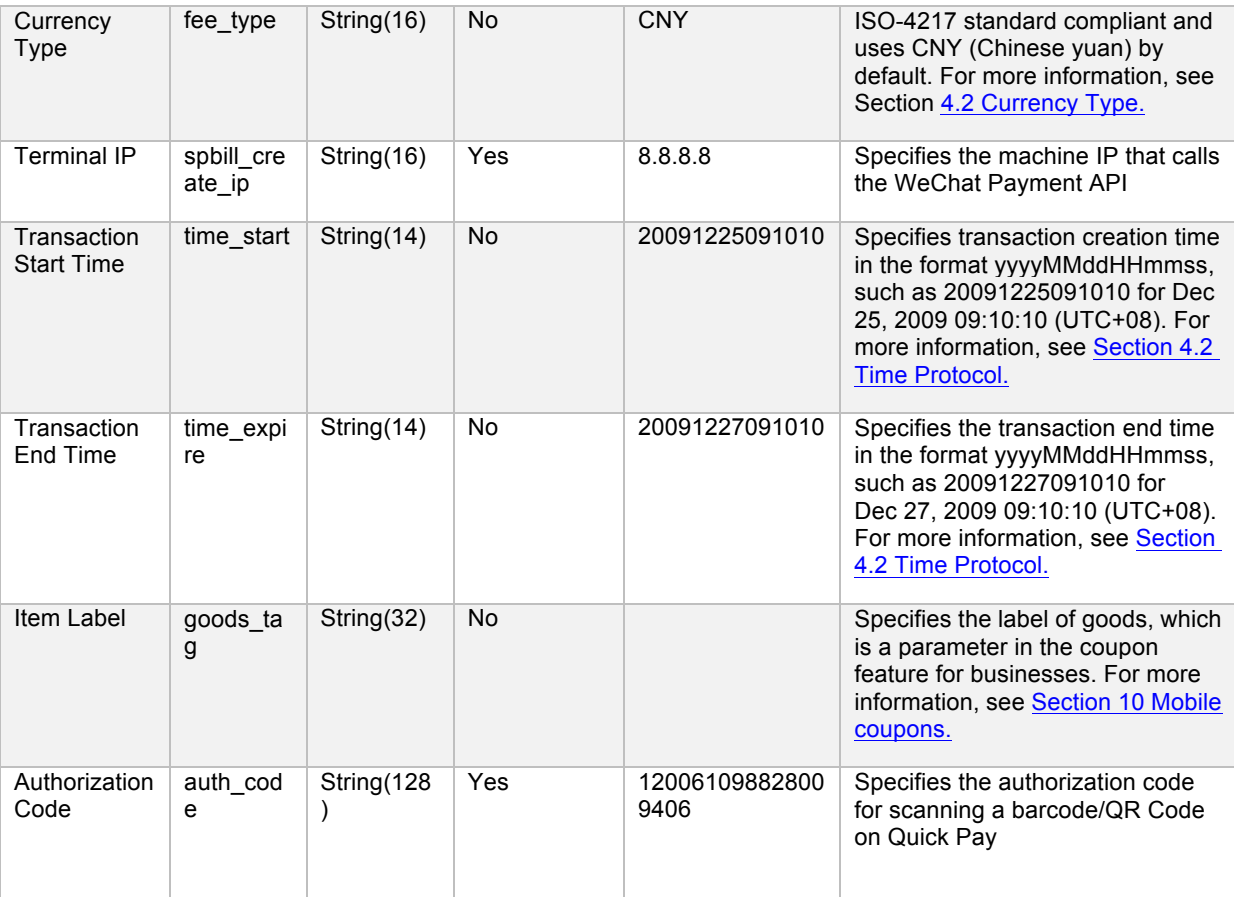

#### *<xml>*

*<appid>wx2421b1c4370ec43b</appid> <attach>Additional Order Descriptionr</attach> <auth\_code>120269300684844649</auth\_code> <body>Quick Pay Testing</body> <device\_info>1000</device\_info> <goods\_tag></goods\_tag> <mch\_id>10000100</mch\_id> <sub\_mch\_id>10000101</sub\_mch\_id> <nonce\_str>8aaee146b1dee7cec9100add9b96cbe2</nonce\_str> <out\_trade\_no>1415757673</out\_trade\_no> <spbill\_create\_ip>14.17.22.52</spbill\_create\_ip> <time\_expire></time\_expire> <total\_fee>1</total\_fee>*

*<sign>C29DB7DB1FD4136B84AE35604756362C</sign>*

#### *</xml>*

Notes: Parameters are escaped in XML files and CDATA tags are used to illustrate that data is not parsed by XML parser.

#### 5 Return Data

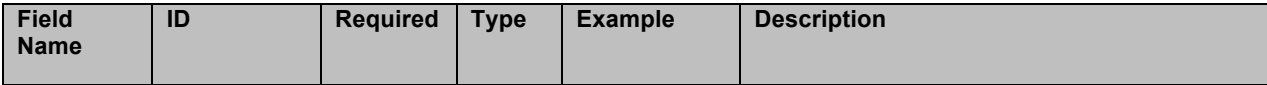

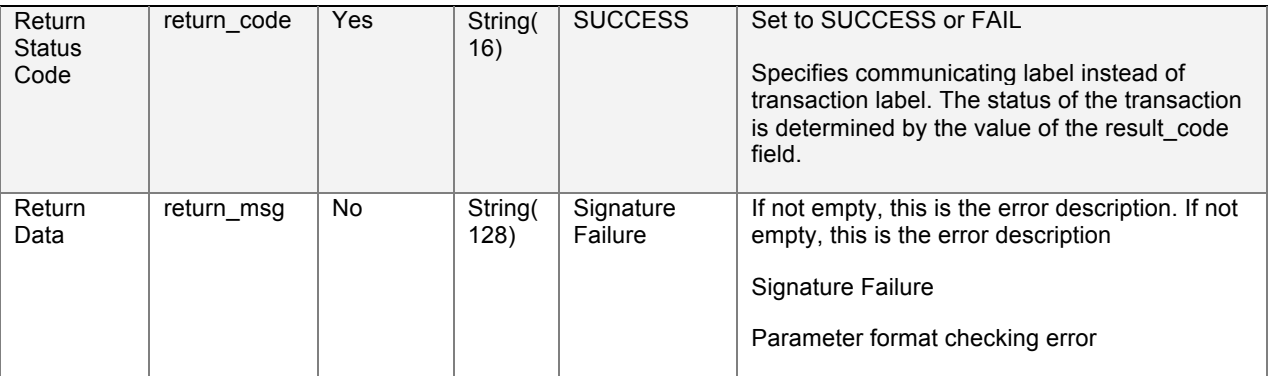

When return\_code is SUCCESS, return data will also include the following fields:

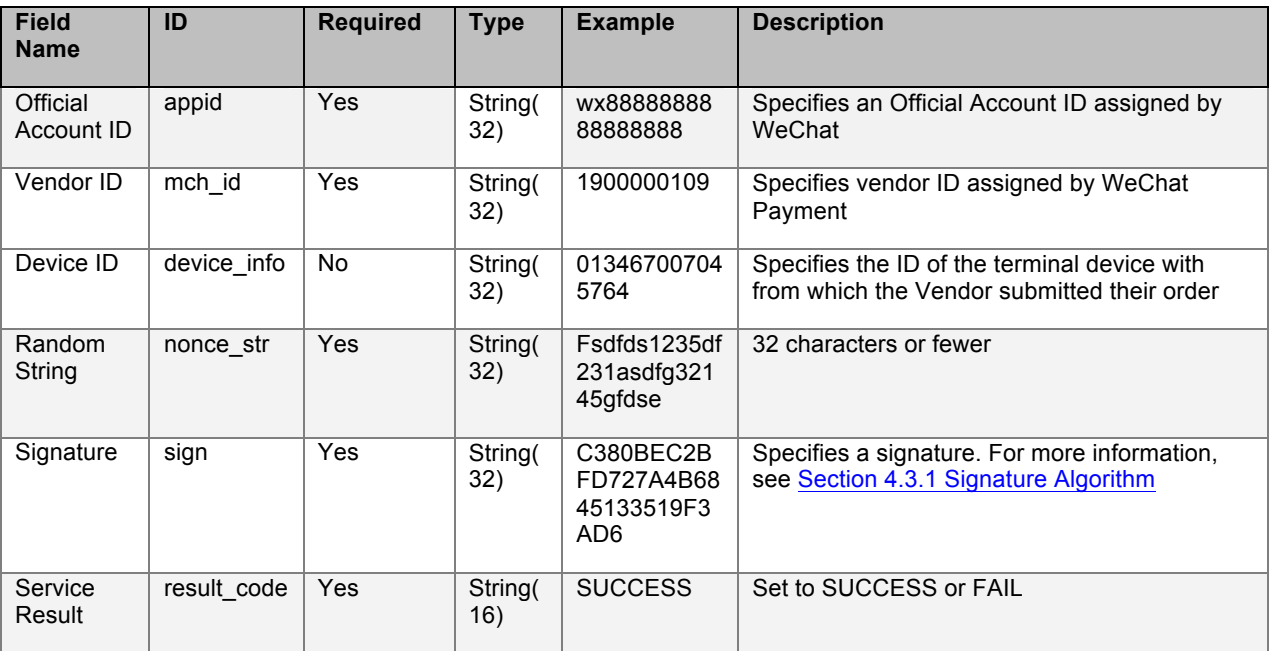

When return\_code and result\_code are SUCCESS, return data will also include the following fields:

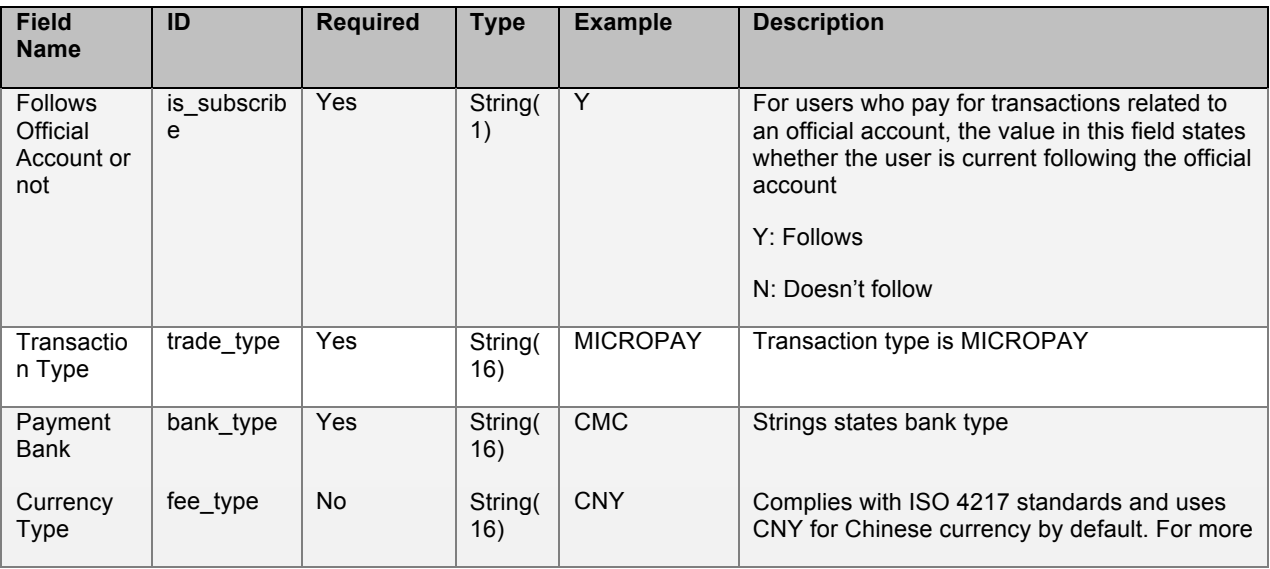

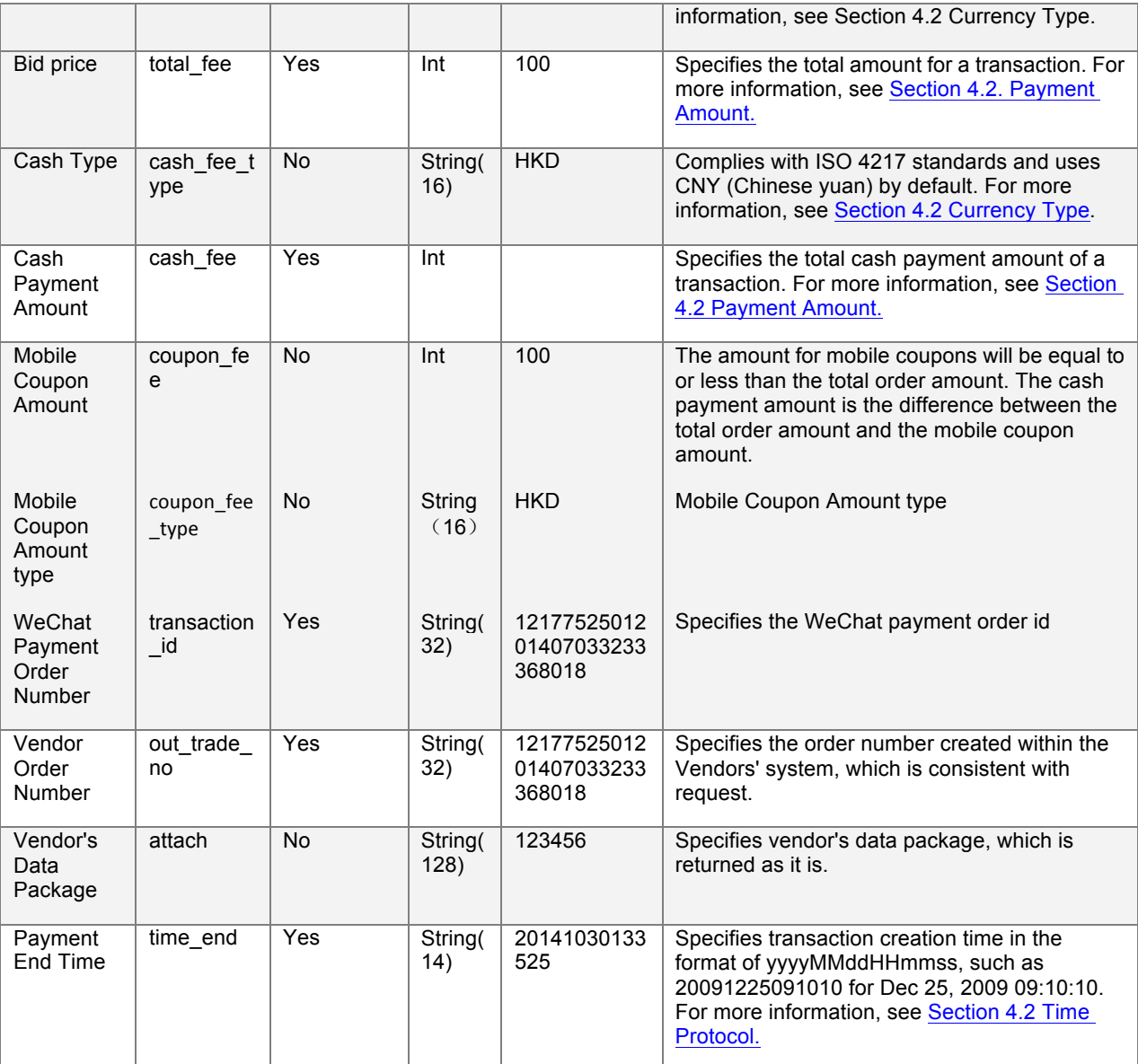

*<xml>*

*<return\_code><![CDATA[SUCCESS]]></return\_code> <return\_msg><![CDATA[OK]]></return\_msg> <appid><![CDATA[wx2421b1c4370ec43b]]></appid> <mch\_id><![CDATA[10000100]]></mch\_id> <device\_info><![CDATA[1000]]></device\_info> <nonce\_str><![CDATA[GOp3TRyMXzbMlkun]]></nonce\_str> <sign><![CDATA[D6C76CB785F07992CDE05494BB7DF7FD]]></sign> <result\_code><![CDATA[SUCCESS]]></result\_code> <openid><![CDATA[oUpF8uN95-Ptaags6E\_roPHg7AG0]]></openid> <is\_subscribe><![CDATA[Y]]></is\_subscribe> <trade\_type><![CDATA[MICROPAY]]></trade\_type> <bank\_type><![CDATA[CCB\_DEBIT]]></bank\_type>*

```
<total_fee>1</total_fee>
 <coupon_fee>0</coupon_fee>
 <fee_type><![CDATA[CNY]]></fee_type>
 <transaction_id><![CDATA[1008450740201411110005820873]]></transaction_id>
 <out_trade_no><![CDATA[1415757673]]></out_trade_no>
 <attach><![CDATA[Additional order description]]></attach>
 <time_end><![CDATA[20141111170043]]></time_end>
</xml>
```
6 Error Codes

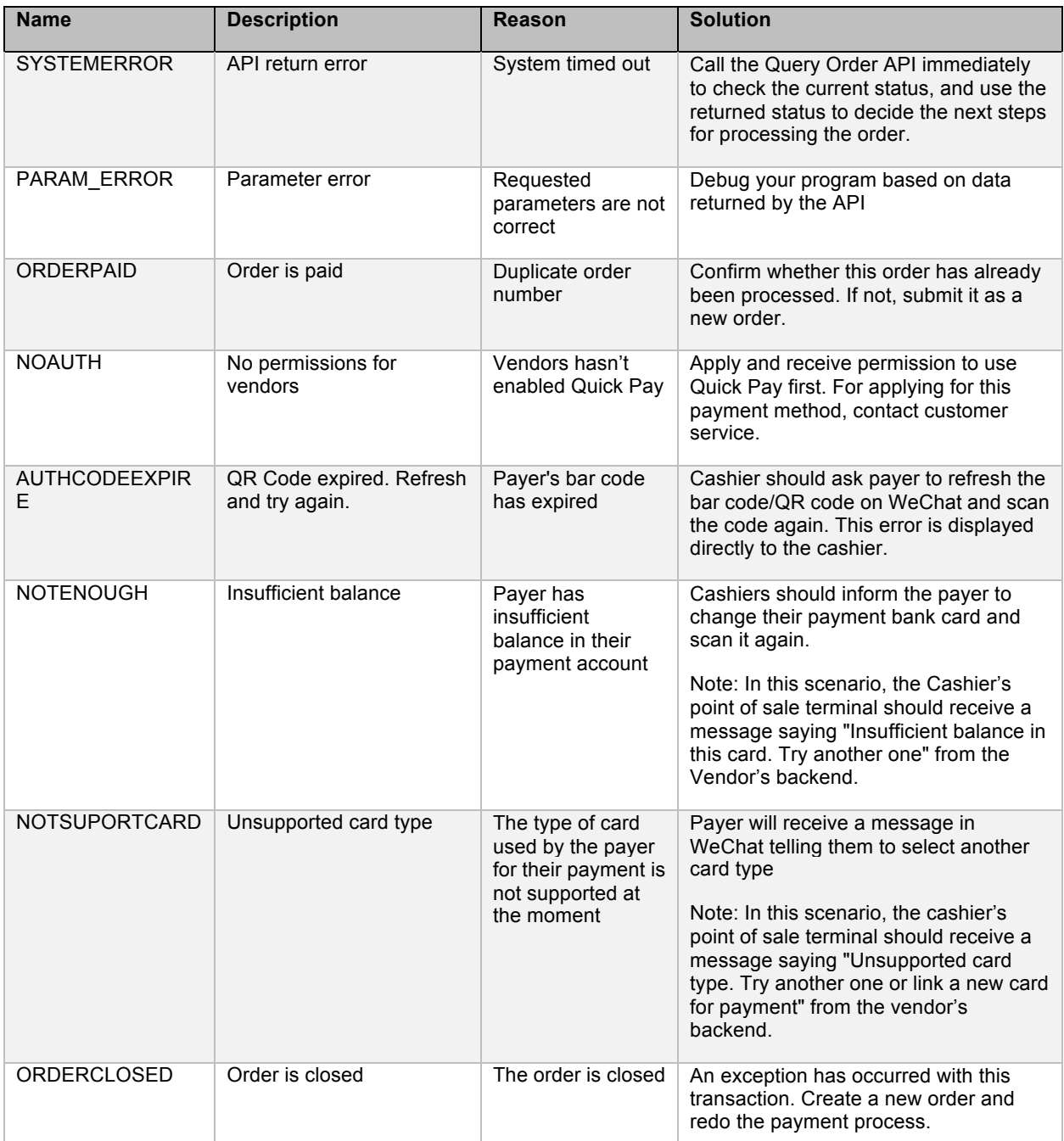

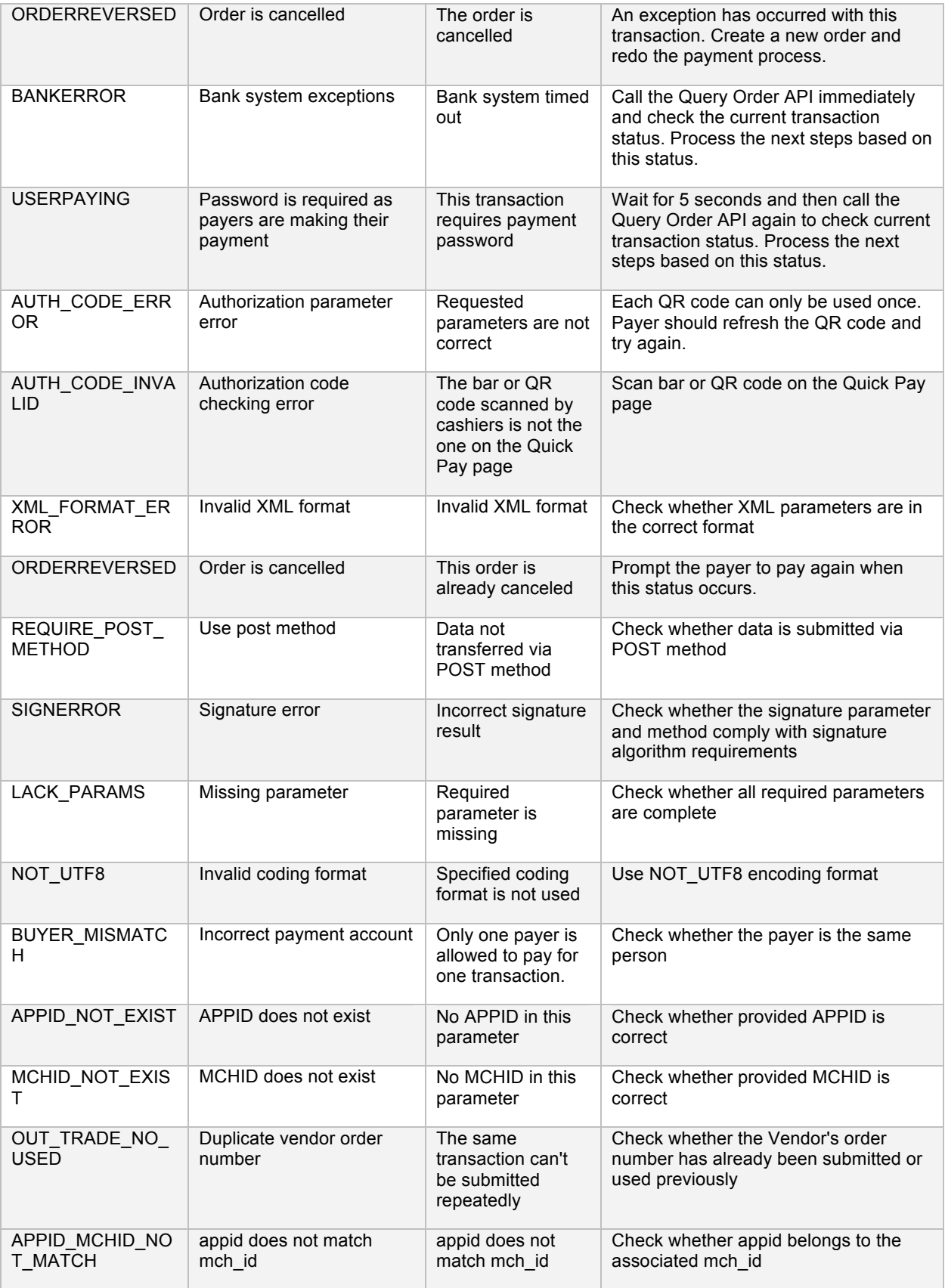

# 2. Cancel Payment API

### 1 Use Case

When a payment transaction isn't successfully returned or the payment system times out, this API is called to cancel the transaction. If the Payer fails to pay for the order, the WeChat payment system closes the transaction; if the Payer has successfully paid, then the WeChat payment system refunds the order.

Note: This API can be called to cancel a transaction made within 7 days after an order is created, while the Submit Refund API should be used for transactions paid successfully. After a transaction is submitted, 【Query Order API】 is called. When there is no clear query result, 【Cancel Order API】 is called.

### 2 URL

https://api.mch.weixin.qq.com/secapi/pay/reverse

### 3 Certificate Requirement

This API requires two-way certificates. For more information, see Section 4.3.3 Vendor Certificate.

![](_page_21_Picture_292.jpeg)

### 4 Request Parameters

```
<xml>
  <appid>wx2421b1c4370ec43b</appid>
  <mch_id>10000100</mch_id>
  <nonce_str>b7ffb16a7150cf08639db472c5f5bdae</nonce_str>
  <out_trade_no>1415717424</out_trade_no>
  <sign>9B2EA16C05A5CEF8E53B14D53932D012</sign>
</xml>
```
### **Return Data**

![](_page_22_Picture_313.jpeg)

If return\_code is SUCCESS, return data will also include the following fields:

![](_page_22_Picture_314.jpeg)

Example:

```
<xml>
  <return_code><![CDATA[SUCCESS]]></return_code>
  <return_msg><![CDATA[OK]]></return_msg>
  <appid><![CDATA[wx2421b1c4370ec43b]]></appid>
  <mch_id><![CDATA[10000100]]></mch_id>
  <nonce_str><![CDATA[o5bAKF3o2ypC8hwa]]></nonce_str>
  <sign><![CDATA[6F5080EDDD196FFCDE53F786BBB93899]]></sign>
  <result_code><![CDATA[SUCCESS]]></result_code>
  <recall><![CDATA[N]]></recall>
</xml>
```
### 5 Error Code

![](_page_23_Picture_210.jpeg)

# 3. Query Order

#### 1 Use Case

This API allows inquiry of all payment orders made from WeChat. After receiving a status code using this API, vendors can proceed with the next step in service logic. The following are situations when to use the Query Order API:

- 1. The Vendor doesn't receive any payment due to an exception in the Vendor's backend, network or server;
- 2. A system error or unknown transaction status is returned after calling the payment interface;
- 3. USERPAYING status is returned after calling the Quick Pay API;
- 4. To confirm payment status before calling the Close Order API or Revoke Order API;
- 2 URL

https://api.mch.weixin.qq.com/pay/orderquery

# 3 Certificate Requirement

No certificate is required.

# 4 Request Parameters

![](_page_24_Picture_315.jpeg)

### Example:

*<xml>*

*<appid>wx2421b1c4370ec43b</appid> <mch\_id>10000100</mch\_id> <nonce\_str>ec2316275641faa3aacf3cc599e8730f</nonce\_str> <transaction\_id>1008450740201411110005820873</transaction\_id> <sign>FDD167FAA73459FD921B144BAF4F4CA2</sign> </xml>*

### 5 Return Data

![](_page_24_Picture_316.jpeg)

![](_page_25_Picture_354.jpeg)

If return\_code is SUCCESS, return data will also include the following fields:

![](_page_25_Picture_355.jpeg)

If return\_code and result\_code are SUCCESS, return data will also include the following fields:

![](_page_25_Picture_356.jpeg)

![](_page_26_Picture_331.jpeg)

![](_page_27_Picture_278.jpeg)

*<xml>*

*<return\_code><![CDATA[SUCCESS]]></return\_code> <return\_msg><![CDATA[OK]]></return\_msg> <appid><![CDATA[wx2421b1c4370ec43b]]></appid> <mch\_id><![CDATA[10000100]]></mch\_id> <device\_info><![CDATA[1000]]></device\_info> <nonce\_str><![CDATA[TN55wO9Pba5yENl8]]></nonce\_str> <sign><![CDATA[BDF0099C15FF7BC6B1585FBB110AB635]]></sign> <result\_code><![CDATA[SUCCESS]]></result\_code> <openid><![CDATA[oUpF8uN95-Ptaags6E\_roPHg7AG0]]></openid> <is\_subscribe><![CDATA[Y]]></is\_subscribe> <trade\_type><![CDATA[MICROPAY]]></trade\_type> <bank\_type><![CDATA[CCB\_DEBIT]]></bank\_type> <total\_fee>1</total\_fee> <fee\_type><![CDATA[CNY]]></fee\_type> <transaction\_id><![CDATA[1008450740201411110005820873]]></transaction\_id> <out\_trade\_no><![CDATA[1415757673]]></out\_trade\_no> <attach><![CDATA[Additional Order description]]></attach> <time\_end><![CDATA[20141111170043]]></time\_end> <trade\_state><![CDATA[SUCCESS]]></trade\_state> </xml>*

6 Error Code

![](_page_27_Picture_279.jpeg)

# 4.Submit Refund

1 Use Case

For a period after a payment transaction has been completed and a refund is required by either the Payer or Vendor, the Vendor can refund the Payer via this API. After the WeChat payment system receives and verifies the refund request successfully, the Payer will be refunded with the original payment amount according to the refund rules.

Notes:

1. For any transaction completed more than 6 months prior, a refund is not supported;

2. A refund for a transaction can be processed in the form of multiple partial refunds. In this case, the original order number is required and multiple refund numbers must be set. The total refund amount cannot exceed the original payment amount.

The Vendor should review the following Submit Refund flowchart demonstrating when this API is called successfully:

![](_page_28_Picture_100.jpeg)

2 URL

URL: https://api.mch.weixin.qq.com/secapi/pay/refund

3 Certificate Requirement

Two-way certificate is required

4 Request Parameters

![](_page_28_Picture_101.jpeg)

![](_page_29_Picture_346.jpeg)

*<xml>*

*<appid>wx2421b1c4370ec43b</appid>*

*<mch\_id>10000100</mch\_id>*

*<nonce\_str>6cefdb308e1e2e8aabd48cf79e546a02</nonce\_str>*

*<op\_user\_id>10000100</op\_user\_id>*

*<out\_refund\_no>1415701182</out\_refund\_no>*

*<out\_trade\_no>1415757673</out\_trade\_no>*

*<refund\_fee>1</refund\_fee>*

```
<total_fee>1</total_fee>
  <transaction_id></transaction_id>
  <sign>FE56DD4AA85C0EECA82C35595A69E153</sign>
</xml>
```
### 5 Return Data

![](_page_30_Picture_364.jpeg)

If return\_code is SUCCESS, return data will also include the following fields:

![](_page_30_Picture_365.jpeg)

![](_page_31_Picture_412.jpeg)

![](_page_32_Picture_311.jpeg)

#### *<xml>*

*<return\_code><![CDATA[SUCCESS]]></return\_code> <return\_msg><![CDATA[OK]]></return\_msg> <appid><![CDATA[wx2421b1c4370ec43b]]></appid> <mch\_id><![CDATA[10000100]]></mch\_id> <nonce\_str><![CDATA[NfsMFbUFpdbEhPXP]]></nonce\_str> <sign><![CDATA[B7274EB9F8925EB93100DD2085FA56C0]]></sign> <result\_code><![CDATA[SUCCESS]]></result\_code> <transaction\_id><![CDATA[1008450740201411110005820873]]></transaction\_id> <out\_trade\_no><![CDATA[1415757673]]></out\_trade\_no> <out\_refund\_no><![CDATA[1415701182]]></out\_refund\_no> <refund\_id><![CDATA[2008450740201411110000174436]]></refund\_id> <refund\_channel><![CDATA[]]></refund\_channel> <refund\_fee>1</refund\_fee> <coupon\_refund\_fee>0</coupon\_refund\_fee> </xml>*

### 6 Error Code

![](_page_32_Picture_312.jpeg)

# 5.Query Refund

1 Use Case

After submitting Submit Refund, this API can be called to check the refund status. After submitting a refund, there may be a delay in processing the refund: 20 minutes for refunding to Balance and 3 working days for refunding to a bank card.

- 2 URL
	- URL: https://api.mch.weixin.qq.com/pay/refundquery
- 3 Certificate Requirement

No certificate is required.

### 4 Request Parameters

![](_page_33_Picture_326.jpeg)

![](_page_34_Picture_269.jpeg)

#### *<xml>*

*<appid>wx2421b1c4370ec43b</appid> <mch\_id>10000100</mch\_id> <nonce\_str>0b9f35f484df17a732e537c37708d1d0</nonce\_str> <out\_refund\_no></out\_refund\_no> <out\_trade\_no>1415757673</out\_trade\_no> <refund\_id></refund\_id> <transaction\_id></transaction\_id> <sign>66FFB727015F450D167EF38CCC549521</sign> </xml>*

### 5 Return Data

![](_page_34_Picture_270.jpeg)

If return\_code is SUCCESS, return data will also include the following fields:

![](_page_34_Picture_271.jpeg)

![](_page_35_Picture_415.jpeg)

![](_page_36_Picture_227.jpeg)

*<xml>*

```
<appid><![CDATA[wx2421b1c4370ec43b]]></appid>
  <mch_id><![CDATA[10000100]]></mch_id>
 <nonce_str><![CDATA[TeqClE3i0mvn3DrK]]></nonce_str>
  <out_refund_no_0><![CDATA[1415701182]]></out_refund_no_0>
  <out_trade_no><![CDATA[1415757673]]></out_trade_no>
  <refund_count>1</refund_count>
  <refund_fee_0>1</refund_fee_0>
  <refund_id_0><![CDATA[2008450740201411110000174436]]></refund_id_0>
  <refund_status_0><![CDATA[PROCESSING]]></refund_status_0>
  <result_code><![CDATA[SUCCESS]]></result_code>
  <return_code><![CDATA[SUCCESS]]></return_code>
  <return_msg><![CDATA[OK]]></return_msg>
  <sign><![CDATA[1F2841558E233C33ABA71A961D27561C]]></sign>
  <transaction_id><![CDATA[1008450740201411110005820873]]></transaction_id>
</xml>
```
### 6 Error Code

![](_page_36_Picture_228.jpeg)

![](_page_37_Picture_238.jpeg)

# 6. Download Transaction History

#### 1 Use Case

This API is used to help the Vendors download their transaction record history including missing orders, and can be used to find unmatched data between vendors and WeChat caused by system error. By downloading transaction history and doing reconciliation, the Vendor can correct the status of their orders in a timely fashion.

#### Notes:

1. Transactions that are not ordered successfully are excluded in this reconciliation form, while orders that are revoked after successful payment will still be included. Included orders shall be consistent with the original payment bill number, that is, the value of bill type will be set to REVOKED;

2. Each day's transaction history download is created at 9:00 AM the following day. Therefore, vendors can download the history after 10:00 AM (UTC+08);

3. The currency unit used in the reconciliation form is CNY (Chinese yuan).

2 URL

https://api.mch.weixin.qq.com/pay/downloadbill

3 Certificate Requirement

No certificate is required.

4 Request Parameters

![](_page_37_Picture_239.jpeg)

![](_page_38_Picture_287.jpeg)

#### *<xml>*

*<appid>wx2421b1c4370ec43b</appid> <bill\_date>20141110</bill\_date> <bill\_type>ALL</bill\_type> <mch\_id>10000100</mch\_id> <nonce\_str>21df7dc9cd8616b56919f20d9f679233</nonce\_str> <sign>332F17B766FC787203EBE9D6E40457A1</sign> </xml>*

### 5 Return Data

If the request has failed, the following fields will be returned.

![](_page_38_Picture_288.jpeg)

![](_page_39_Picture_130.jpeg)

When the query has succeeds, the returned data will include a header row containing the data fields of the subsequent rows.

The first row will be the header row, with the value based upon the Bill Type (as specified by bill\_type) requested by the Vendor and containing the included data fields of the subsequent row. Each bill type category will contain the following fields:

#### All orders from specified day

transaction time,wechat order number,merchant order number,payment type ,transaction status,order amount,order currency,foreign exchange amount,foreign exchange currency,customer payment amount,customer payment currency,applying refund time,successful refund time,wechat refund order number,merchant refund order number,refund amount,refund currency,foreign exchange refund amount,foreign exchange refund currency,customer refund amount,customer refund currency ,transaction description,exchange rate,fees,attach,appid,merchant id,sub merchant id,device,open id, coupon amount,coupon refund amount,coupon currency,trade type,refund type

total count,total foreign exchange amount,total foreign exchange refund amount

### SUCCESS:

transaction time,wechat order number,merchant order number,payment type ,transaction status,order amount,order currency,foreign exchange amount,foreign exchange currency,customer payment amount,customer payment currency,applying refund time,successful refund time,wechat refund order number,merchant refund order number,refund amount,refund currency,foreign exchange refund amount,foreign exchange refund currency,customer refund amount,customer refund currency ,transaction description,exchange rate,fees,attach,appid,merchant id,sub merchant id,device,open id, coupon amount,coupon refund amount,coupon currency,trade type,refund type

total count,total foreign exchange amount

### REFUND:

transaction time,wechat order number,merchant order number,payment type ,transaction status,order amount,order currency,foreign exchange amount,foreign exchange currency,customer payment amount,customer payment currency,applying refund time,successful refund time,wechat refund order number,merchant refund order number,refund amount,refund currency,foreign exchange refund amount,foreign exchange refund currency,customer refund amount,customer refund currency ,transaction description,exchange rate,fees,attach,appid,merchant id,sub merchant id,device,open id, coupon amount,coupon refund amount,coupon currency,trade type,refund type

total count,total foreign exchange refund amount

REVOKED:

transaction time,wechat order number,merchant order number,payment type ,transaction status,order amount,order currency,foreign exchange amount,foreign exchange currency,customer payment amount,customer payment currency,applying refund time,successful refund time,wechat refund order number,merchant refund order number,refund amount,refund currency,foreign exchange refund amount,foreign exchange refund currency,customer refund amount,customer refund currency ,transaction description,exchange rate,fees,attach,appid,merchant id,sub merchant id,device,open id, coupon amount,coupon refund amount,coupon currency,trade type,refund type

### 6 Error Code

![](_page_40_Picture_173.jpeg)

# 7. General Payment Result Notification

#### 1 Use Case

After completing a payment, the WeChat payment system will send the relevant payment result and user information to the Vendor. When this happens, the Vendor's backend will need to receive the result and return a reply to the WeChat payment system.

When interacting with this API, if the WeChat payment system does not receive a notification from the Vendor backend indicating success or timeout, the WeChat payment system will consider it as an unreceived notification and initiate further payment result notifications at a regular interval, such as 8 times in 1440 minutes, so as to ensure successful receipt. However, the WeChat payment system cannot ensure successful receipt of payment notifications in every case.

As payment result notifications may be sent from the WeChat payment system to the Vendor's backend multiple times, a single payment result might be notified to the Vendor's backend multiple times. For this reason, the Vendor's system must be able to handle duplicate notifications properly.

The best practices for dealing with such case: when a notification is received and processed, the enclosed payment data should be checked first to confirm whether the payment result has previously been processed or not. If so, return the processed result; if no, proceed with processing the result first before returning. Before checking the payment data, a transaction lock shall be used for concurrency to prevent data corruption caused by transaction race conditions.

Developers can log in to the WeChat payment system for vendors and join the API warning group.

![](_page_41_Figure_0.jpeg)

### 2 URL

This URL may be configured via notify url, a parameter submitted via the 【Unified Order API<sup>1</sup>, If vendors can't open this URL, they will not be able to receive any notifications sent from the WeChat payment system.

3 Certificate Requirement

No certificate is required.

4 Notification Parameters

![](_page_41_Picture_133.jpeg)

![](_page_42_Picture_348.jpeg)

If return\_code is SUCCESS, return data will also include the following fields:

![](_page_42_Picture_349.jpeg)

![](_page_43_Picture_354.jpeg)

*<xml>*

*<appid><![CDATA[wx2421b1c4370ec43b]]></appid> <attach><![CDATA[Payment Testing]]></attach> <bank\_type><![CDATA[CFT]]></bank\_type> <fee\_type><![CDATA[CNY]]></fee\_type> <is\_subscribe><![CDATA[Y]]></is\_subscribe> <mch\_id><![CDATA[10000100]]></mch\_id> <nonce\_str><![CDATA[5d2b6c2a8db53831f7eda20af46e531c]]></nonce\_str> <openid><![CDATA[oUpF8uMEb4qRXf22hE3X68TekukE]]></openid> <out\_trade\_no><![CDATA[1409811653]]></out\_trade\_no> <result\_code><![CDATA[SUCCESS]]></result\_code> <return\_code><![CDATA[SUCCESS]]></return\_code> <sign><![CDATA[B552ED6B279343CB493C5DD0D78AB241]]></sign> <sub\_mch\_id><![CDATA[10000100]]></sub\_mch\_id>*

```
<time_end><![CDATA[20140903131540]]></time_end>
  <total_fee>1</total_fee>
  <trade_type><![CDATA[JSAPI]]></trade_type>
  <transaction_id><![CDATA[1004400740201409030005092168]]></transaction_id>
</xml>
```
### 5 Return Data

Parameters returned to the WeChat payment system by the Vendor's backend immediately after the Vendor has processed the payment result notification:

![](_page_44_Picture_203.jpeg)

Example:

```
<xml>
 <return_code><![CDATA[SUCCESS]]></return_code>
  <return_msg><![CDATA[OK]]></return_msg>
</xml>
```
# 8. Querying Settled Funds

# 1 Use Case

This API helps query the details of settled funds.

### 2 URL Entry

https://api.mch.weixin.qq.com/pay/settlementquery

# 3 Request Parameters

![](_page_44_Picture_204.jpeg)

![](_page_45_Picture_255.jpeg)

# 4 Return Parameters

![](_page_45_Picture_256.jpeg)

![](_page_46_Picture_261.jpeg)

![](_page_47_Picture_141.jpeg)